How to Enable Koivi Wysiwyg Editor in XOOPS 2.2.2 - Hacks

NEWS\_PDF\_AUTHOR: Rha7dotCom

NEWS\_PDF\_DATE: 2005/9/26 6:54:20

Hi! This is a so much asked question. How to enable the Koivi Editor in Xoops 2.2.2, Well here is how to enable the Koivi Editor in custom block editing, you can get the idea from here to implement it in other places, good luck!

==== HACK ====================================

In /modules/system/blocks/system\_blocks.php around line 56, you will find the following line:

**\$form->addElement(new XoopsFormDhtmlTextArea(\_MB\_SYSTEM\_CONTENT, 'options[0]', htmlspecialchars(\$ts->stripSlashesGPC(\$options[0]), ENT\_QUOTES), 15, 60));**

Change it to:

**\$theEditor = new XoopsFormWysiwygTextArea(array()); \$theEditor->setName('options[0]'); \$form->addElement(\$theEditor);**

================================================

That's pretty much it.

Good Luck!

Gabriel Medina Administrator [Rha7.Com Web Development and Design](http://www.rha7.com/)

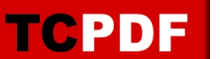

Hi! This is a so much asked question. How to enable the Koivi Editor in Xoops 2.2.2, Well here is how to enable the Koivi Editor in custom block editing, you can get the idea from here to implement it in other places, good luck!

==== HACK ==================================== In /modules/system/blocks/system\_blocks.php around line 56, you will find the following line:

**\$form->addElement(new XoopsFormDhtmlTextArea(\_MB\_SYSTEM\_CONTENT, 'options[0]', htmlspecialchars(\$ts->stripSlashesGPC(\$options[0]), ENT\_QUOTES), 15, 60));**

Change it to:

**\$theEditor = new XoopsFormWysiwygTextArea(array()); \$theEditor->setName('options[0]'); \$form->addElement(\$theEditor);**

================================================

That's pretty much it.

Good Luck!

Gabriel Medina Administrator [Rha7.Com Web Development and Design](http://www.rha7.com/)